# **TA138 200 A AC Current Clamp**

# OPERATING INSTRUCTIONS

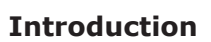

Technology

The TA138 200 A AC Current Clamp has a voltage output with standard banana (4 mm) plugs for connection to the PicoLog CM3 Current Data Logger or other compatible measuring instrument.

## **Using the Current Clamp Safely**

. **Warning:** To prevent electric shock or fire and personal injury, carefully read all safety information before attempting to operate the Current Clamp and follow these procedures:

- **• DO NOT** use the clamp on circuits rated higher than 600 V in Category II or 300 V in Category III. Use caution when clamping around uninsulated conductors or bus bars.
- **DO NOT** use a clamp that is cracked, damaged, or has a defective cable. Such clamps should be made inoperative by taping the jaws closed.
- **DO** check the magnetic mating surfaces of the clamp jaws. They should be free of dust, dirt, rust and other foreign matter.
- **DO** keep your fingers behind the safety barrier as shown below.

#### **Safety Symbols**

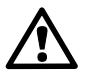

This symbol, adjacent to another symbol or terminal, indicates that the user must refer to the manual for further information.

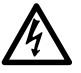

This symbol, adjacent to a terminal, indicates that, under normal use, hazardous voltages may be present.

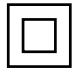

Double insulation

## **Adaptor Description**

- 1. Current sense jaw
- 2. Clamp trigger
- 3. Safety barrier
- 4. Voltage output lead

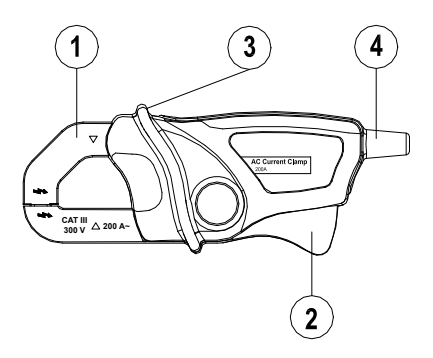

# **Specifications**

## **• General Specifications**

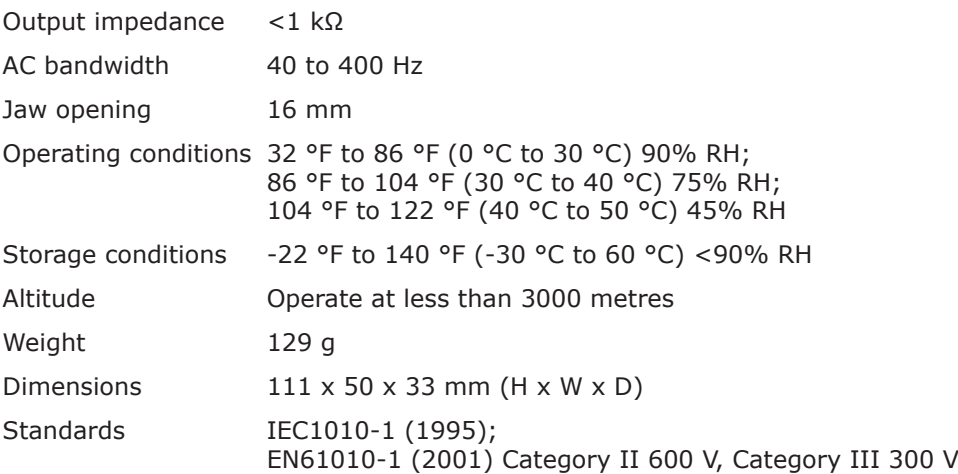

#### **• Range Specifications**

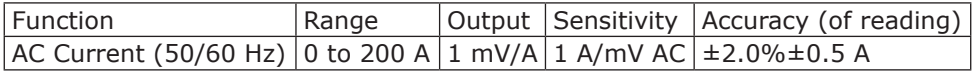

#### **Using the Current Clamp with the PicoLog Software**

- 1. Connect the output lead to the input sockets of the PicoLog CM3 Current Data Logger.
- 2. Connect the PicoLog CM3 to your computer using the USB cable supplied.
- 3. Position the Current Clamp perpendicular to and centered around the conductor.
- 4. Run the PicoLog software on the computer.
- 5. Select **File > New Settings** and configure PicoLog for a 'PLCM3' device.
- 6. Select **File > New Data** and click the 'Start recording' button when ready.

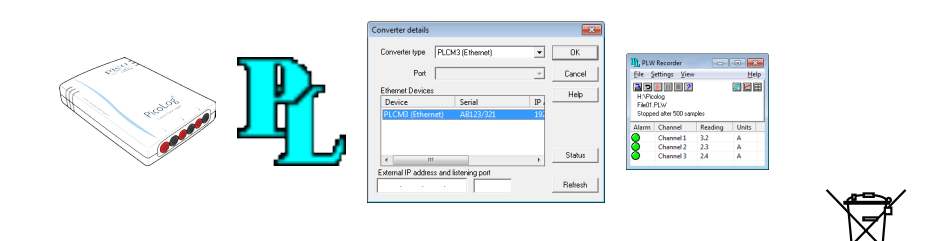

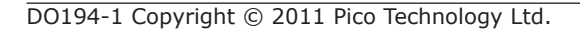